## **COME PRENOTARE UN ESAME SULLA PIATTAFORMA ISIDATA**

1. Dopo aver selezionato Conservatorio LECCE dalla pagina di accesso ad ISIDATA

[\(https://www.servizi.isidata.net/SSDidatticheCO/Allievi/LoginAllievi.aspx](https://www.servizi.isidata.net/SSDidatticheCO/Allievi/LoginAllievi.aspx) ), una volta entrati col proprio nr. di codice e password, cliccare sul punto **1.Gestione Dati principale**

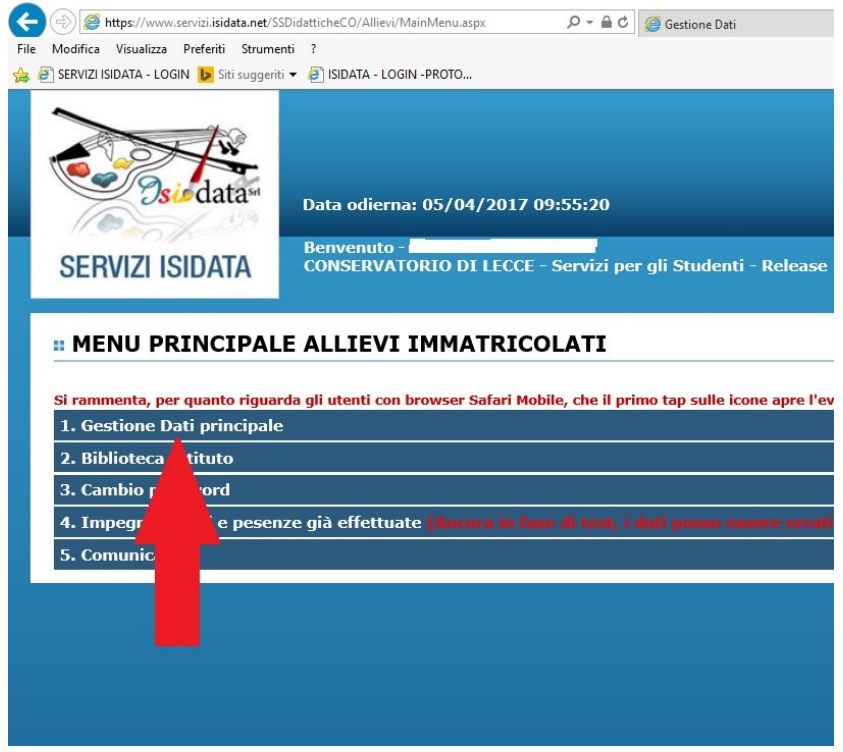

2. Cliccare su **Gestione esami**

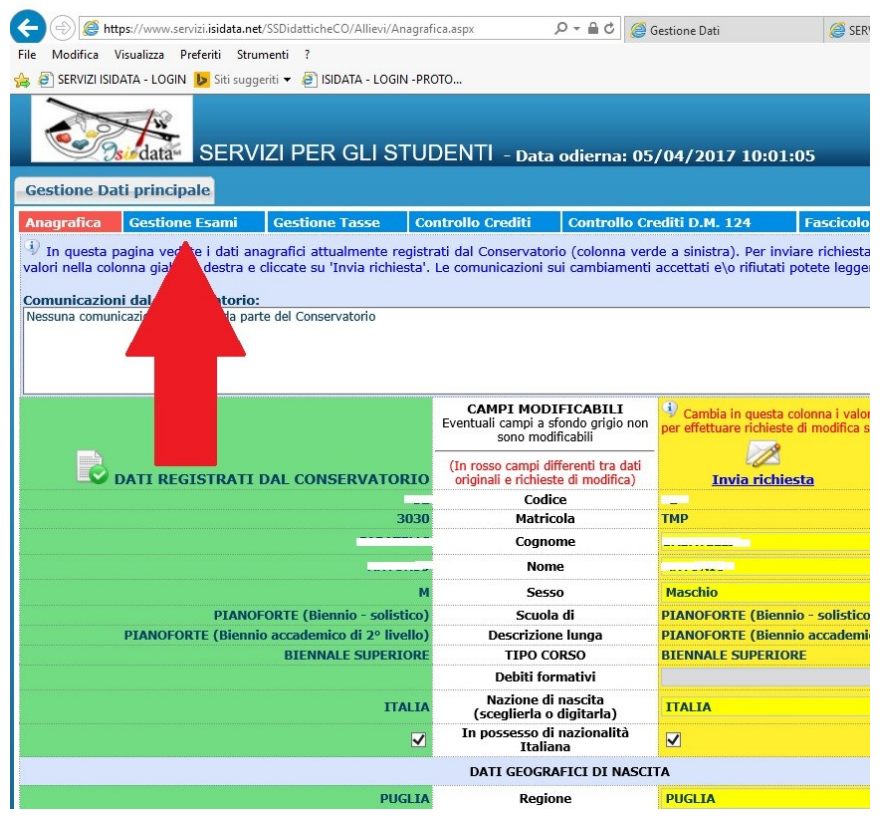

3. Cliccare sul quadratino marrone chiaro (colonna "**Operazioni**") relativo all'esame per cui ci si vuole prenotare per poterlo sostenere nella prima sessione utile. Nell'immagine sottostante, ad esempio, cliccando sul quadratino indicato dalla freccia rossa ci si prenoterà per l'esame "Estetica della musica I".

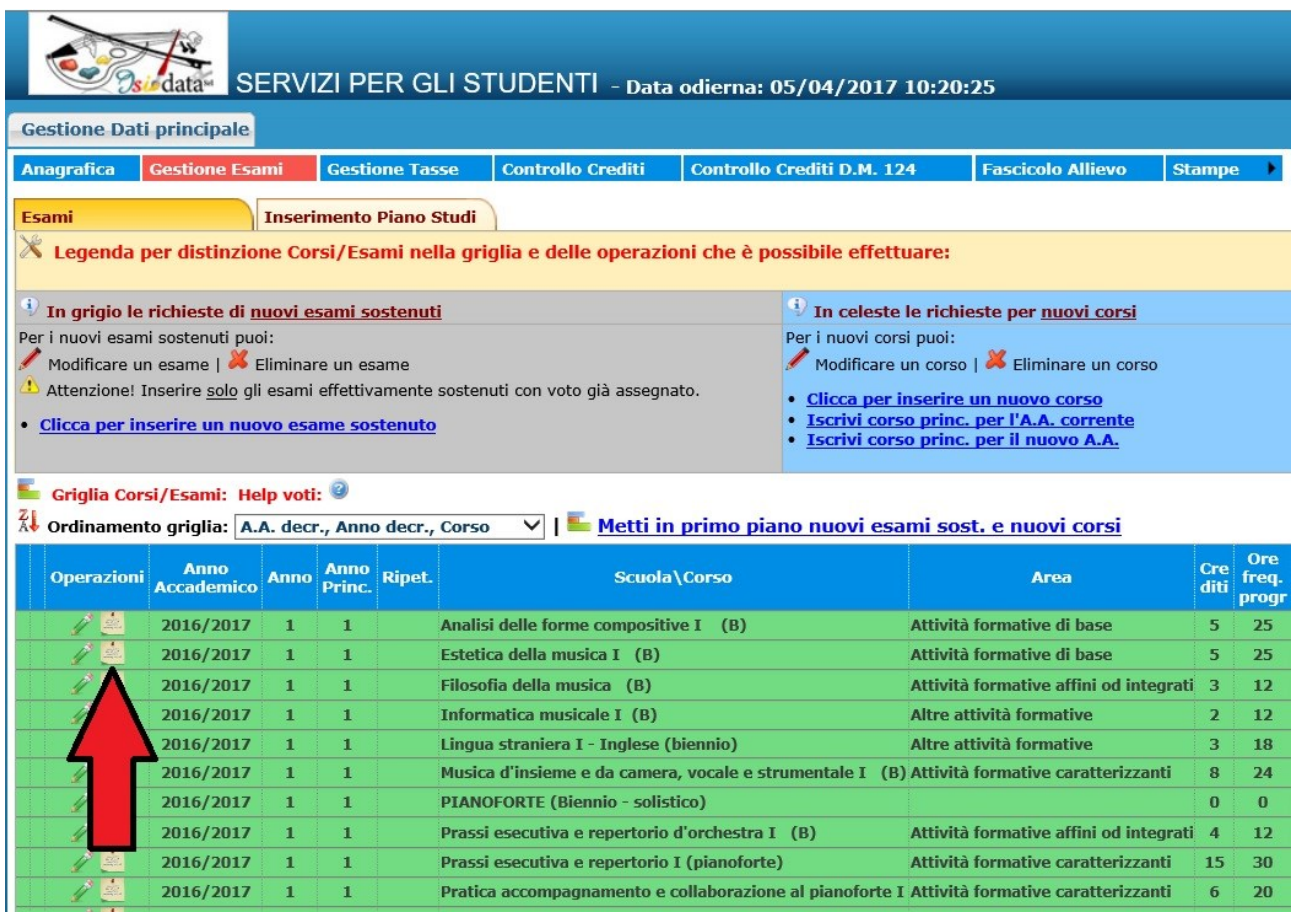

4. Verificare che si sta prenotando l'esame esatto (freccia piccola azzurra) e cliccare su "**Richiedi prenotazione**" (freccia più grande rossa).

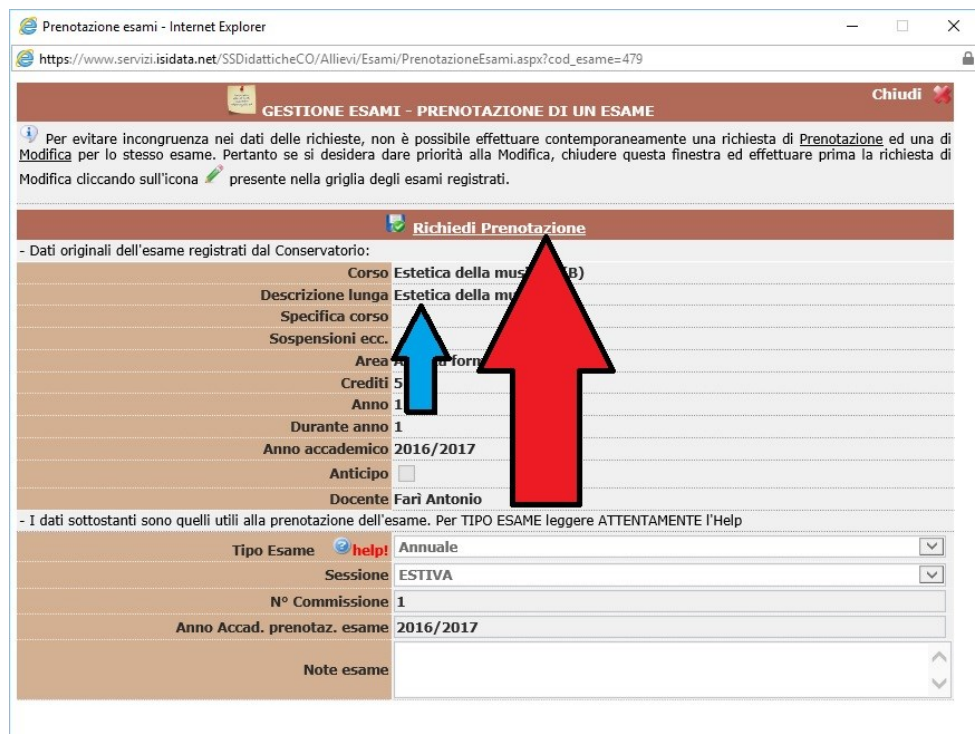

5. Una riga con lo sfondo color marrone chiaro indica che l'esame risulta prenotato (freccia piccola color azzurro nella figura sottostante). Ripetere la procedura (dal punto 3 se si desidera prenotarsi ad altri esami oppure effettuare il **Log out** (cliccare sulla **x** rossa in alto a destra come indicato dalla freccia).

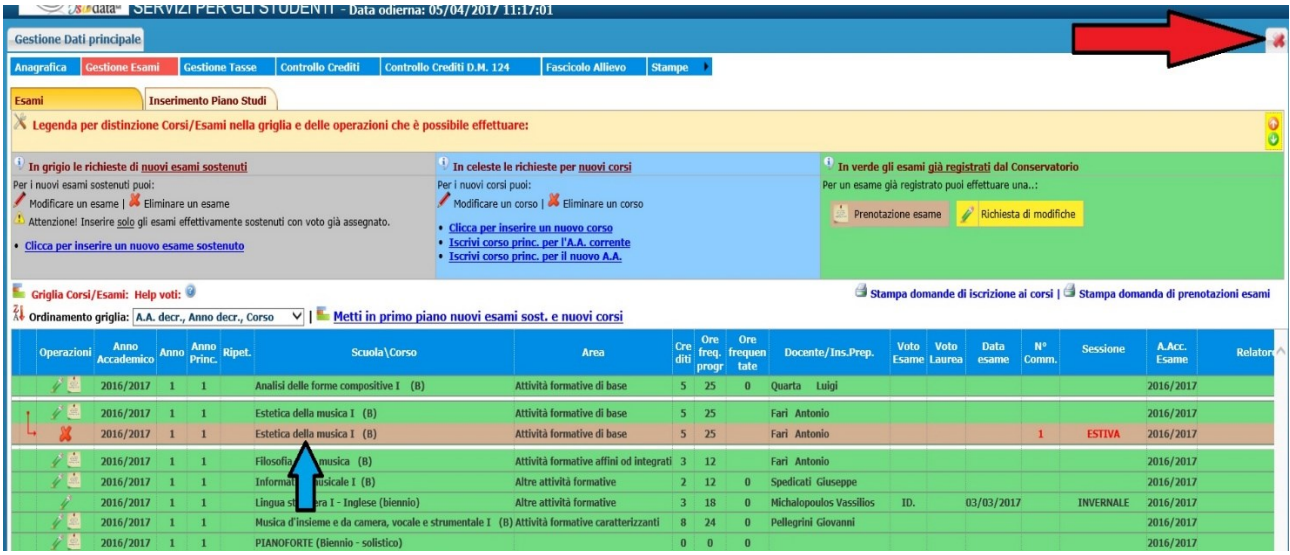

La prenotazione per gli esami della sessione estiva scade tassativamente il 10 giugno per la sessione estiva, il 10 agosto per la sessione autunnale e il 10 gennaio per la sessione invernale. Possono prenotare esami SOLO gli studenti in regola con la frequenza e con il pagamento delle tasse e dei contributi (1^, 2^ e 3^ rata).

Per i frequentanti il corso di INGLESE del triennio con la prof.ssa Fina, la prenotazione dovrà avvenire con le modalità previste dall'Università del Salento, trattandosi di insegnamento attivato in convenzione.